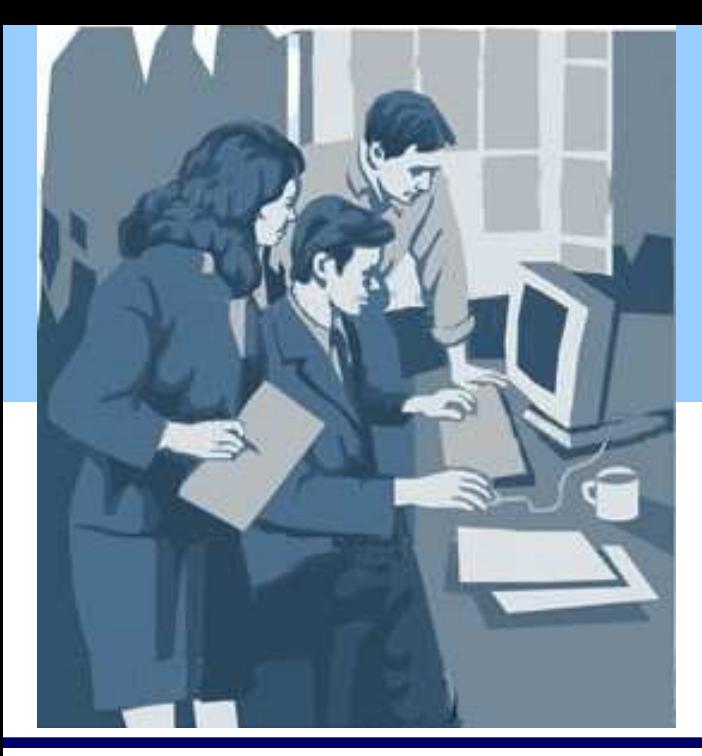

## **INTERSTENO**

International Federation for Information Processing Internationale Föderation für Informationsverarbeitung Fédération internationale pour le traitement de l'information

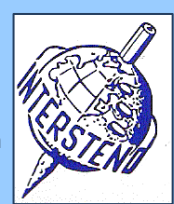

Points 12

### **Professional Word Processing 2009 Beijing, 16th August 2009**

Used operating system **Number** Number

Used Word Processing Software

**Instructions for participants** 

 Open the draft document **GEOTHERMAL.DOC**, save immediately to **GEOTHERMALXXX.DOC** or **DOCX**, where XXX is your competition ID. Execute all of the following tasks as professional and efficient as possible.

## $\Delta$

Apply the following general margins to your document:

- Left: 5 cm
- Right: 2 cm
- Top: 2 cm
- Bottom: 2,5 cm

Paragraphs starting with an &-sign and followed by a number require special attention and lay-out.

starting with

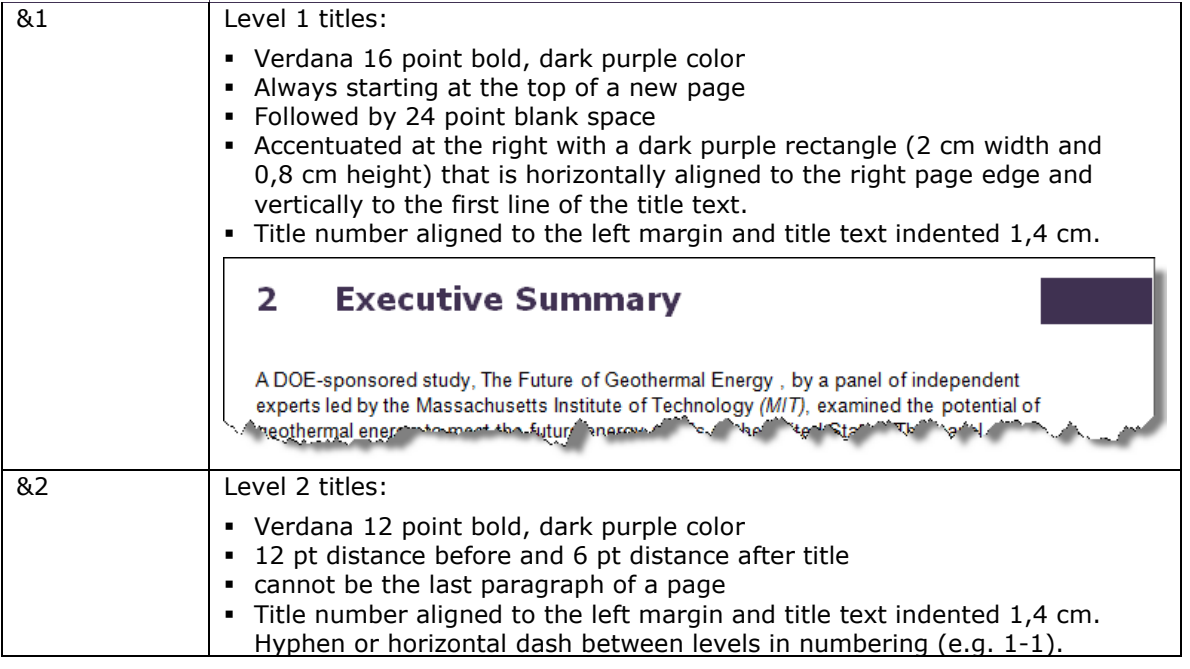

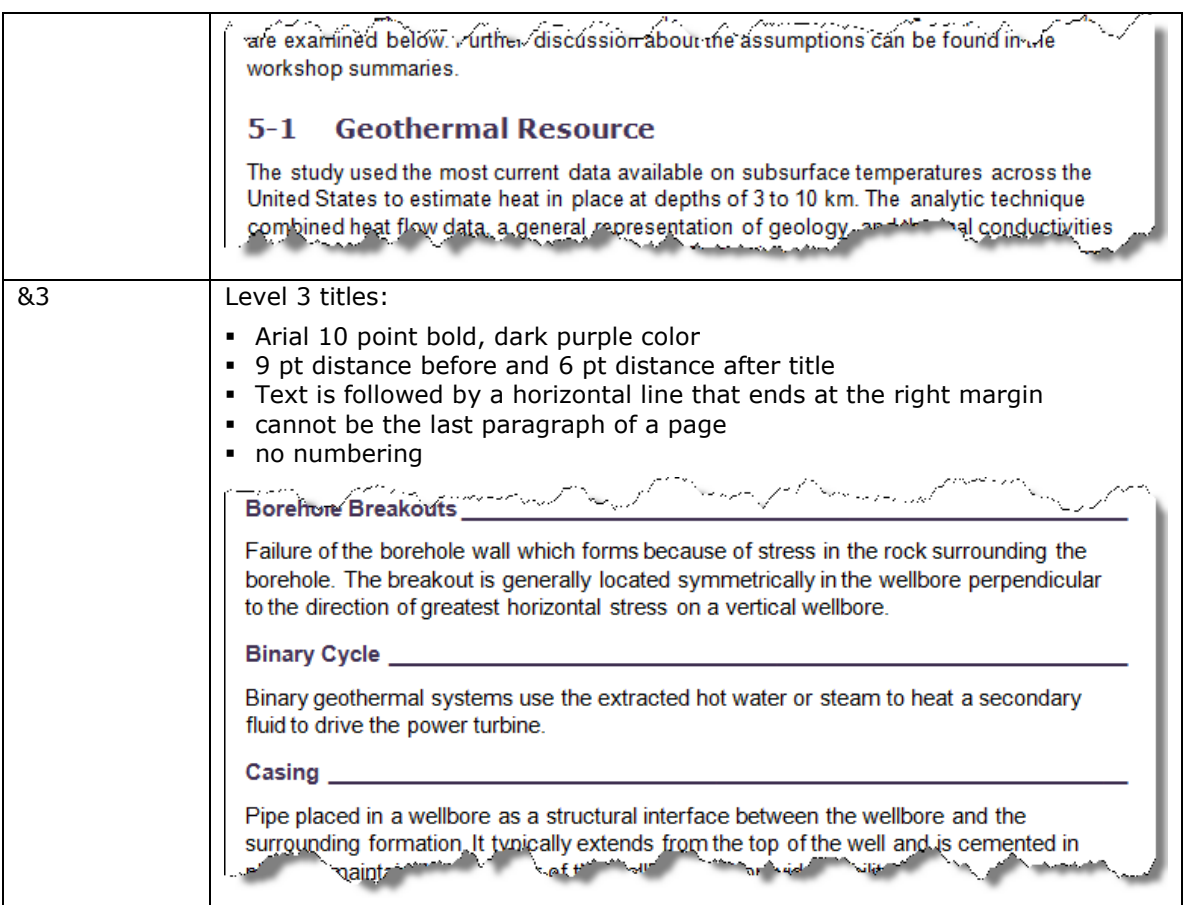

Finally delete the indications &1, &2 and &3 in your document.

#### Task Body text:

- Arial 10 pt
- paragraphs followed by 6 point white distance
- Line spacing: 1.1
- Task  $A-3$

 $A-2$ 

All text between rounded brackets (and ) should appear in italic, brackets included. Points

ſá l٦

Task

 $A-4$ Paragraphs starting with a • bullet are part of an enumeration. Use a square  $\blacksquare$  sign for enumeration and delete the round bullets and the eventually space that follows. The  $\blacksquare$ is aligned to the left margin and the text of the enumerations is indented 0,4 cm.

> There is no blanc distance between the elements of an enumeration.

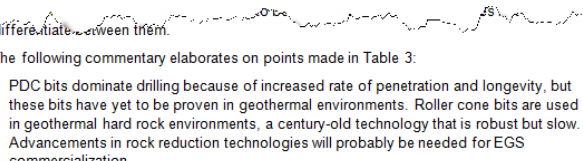

High temperatures have hampered the introduction of oil and gas related technologies into geothermal well construction. The target operating temperatures of EGS wells are de the minimum of the state of all of and gas wells. Steering tools used at The Geysers<br>
Tield are province for all of any gas wells. Steering tools used at The Geysers<br>
"Ying any of the structure of all of any gas wells.

 $\mathbb{R}$ 

#### Task A-5 The main title *An Evaluation of Enhanced Geothermal Systems Technology* should start on a cover page, like illustrated.

- The title is centered over two lines and is displayed in Arial Narrow 26 point font, dark purple. Only the second title line is also bold.
- Under the title the illustration **COVER.JPG** covers the full width between left and right page edges. The illustration starts at exactly 7 cm from the top page border.
- A dark purple rectangle of 4,4 cm width covers the cover page from top to bottom. It is horizontally positioned behind the word *Technology* in the title and behind the illustration. The word *Technology* is displayed in white color.
- Under the illustration the year 2009 is displayed in Arial Narrow 48 point bold, white letters. Position the year in the rectangle as illustrated.
- Determine yourself the vertical place of the elements in the cover page but follow as much as possible the illustrated model.
- The content of the document follows on the first odd page (page 3 of the document)

The page structure on all pages, except the cover page and second page and except the very last page (see task A-11) is illustrated on your right:

- At 2 cm from the left page edge the title *Enhanced Geothermal Systems Technology* is printed in Arial Narrow 44 pt light grey color. It covers the whole length foreseen for the body text.
- At 1,25 cm from the top page edge a horizontal line of 4,5 points thick in dark purple starts at 2 cm from the left page edge and ends at 2 cm from the right page edge.
- At the bottom a horizontal standard line that covers the normal text width is situated at 2 cm from the bottom page edge. Under the line the on that page actual level one title is repeated in Arial 8 point italic at the left margin.
- At the right margin a purple rectangle (2 cm height and 1,4 cm width) ends at the bottom of the page and contains the centered page number in Arial 16 point bold, white color. The page number starts at 0,4 cm from the top of the rectangle.

Foreword

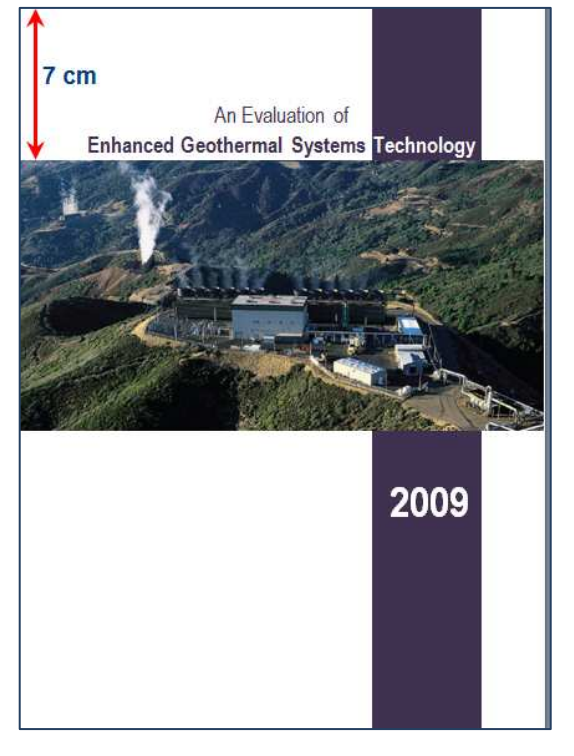

### Foreword

Enhanced Geothermal Systems Technology

Task A-6 The page containing the title *Geothermal Energy and the EGS Concept* shows the illustration **FIGURE1.JPG** (7 cm width).

The illustration starts at exactly 17 cm from the top page edge and is aligned to the right text margin, as illustrated. The illustration keeps this position also after changes in content and/or lay-out.

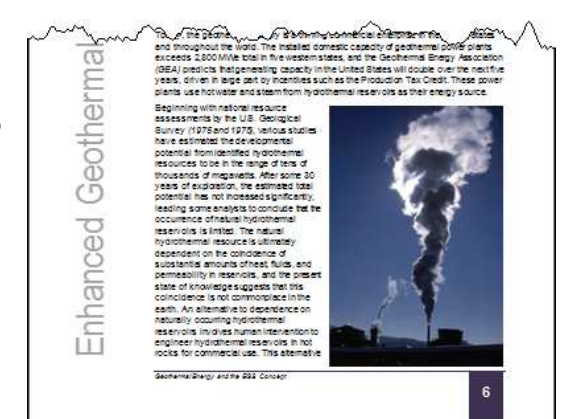

Find *TABLE 1. Finding the Site – Site* 

Task A-7

Task  $A - 8$ 

*Characterization* and put it bold. Insert a table as illustrated. Retrieve the content for the table in **TABLE.DOC**.

- Used font: Arial 8 pt, except for the indications YES and NO (Arial 10 pt).
- Proposed column widths:  $3,2 = 3,2 = 4,0 = 1,8 = 1,8$  cm
- Title row: white text on dark purple background
- **Even rows: light purple background**
- 0.1 cm distance between text and borders. Only horizontal borders.

Task  $A - 9$ Find *MIT Study Reservoir Creation Process Tasks,* put it bold and let it start on a new page. Present the 14 points as illustrated.

Columns for the numbers: 1 cm width.

Columns for the text: 5,8 cm width.

Numbers: Arial 20 pt.

Text: Arial 10 pt on light blue background. No distance after/between paragraphs. Half a millimeter of distance between text and background borders.

Task  $A-1$ Find the Glossary that explains a lot of words and terms (level 3 lay-out). Start the glossary with a two-column overview as

illustrated. Column-width: 6,5 cm.

The overview contains the terms and the page where the terms are explained with leading points.

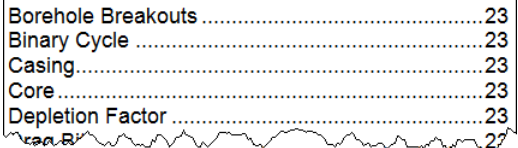

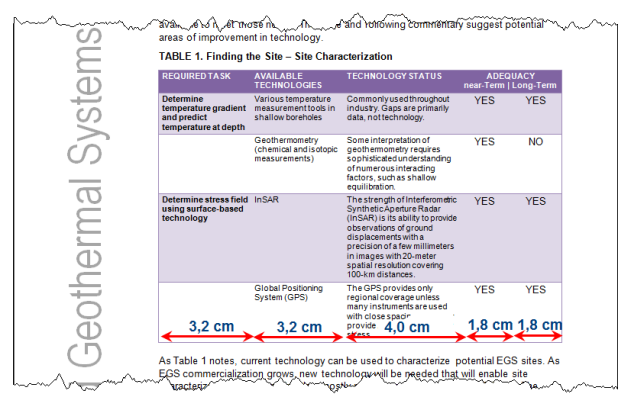

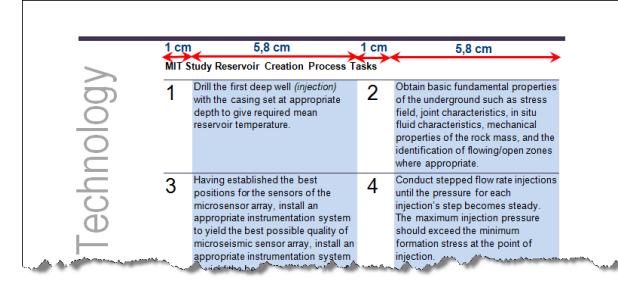

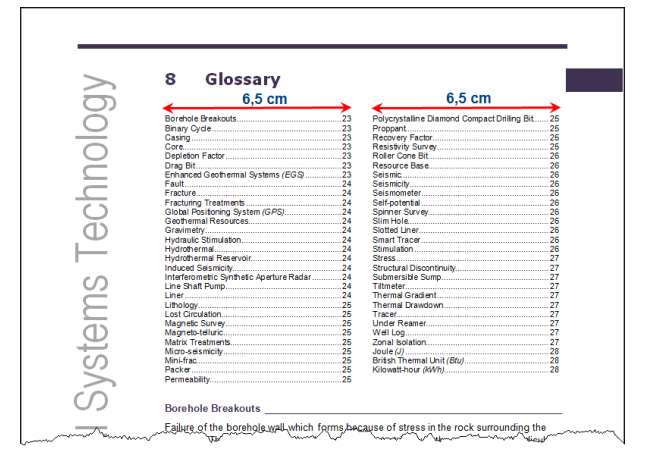

**Points** 4

**Points** 3

**Points** 4

### Professional Word Processing Beijing 2009 4

Task A-2 The final page contains a list of contributors in the right lower corner of the page, within the margins. Put the word **Contributors** in bold. Name and laboratory are split on two ligns in the same paragraph instead of separated by a comma. **Contributors Contributors** Roger D. Aines H Lawrence Livermore National Laboratory Cynthia E. Atkins-Duffin Lawrence Livermore National Laboratory **Galen Barbose** Lawrence Berkeley National Laboratory Doug Blankenship National<br>Commun mmmorg **SandimMatin** The list of contributors is bordered at the right with a vertical line as illustrated. This line should be adapted automatically when new contributors are added or when some contributors are deleted.

Don't forget to save your document **GEOTHERMALXXX** before closing it!

ENG

**Points** 3

# B

Based on the information in the document **CONTACTDETAILS** you create a contact list as illustrated below in task B-2 and save the final contact list as **CONTACTLISTXXX.DOC** or **DOCX**, **where XXX is your competition ID**. All eventually used help documents have to be saved as **CONTACTDETAILS1**, **CONTACTDETAILS2**, **CONTACTDETAILS3**…

Task B-1 In the original basic list, telephone and fax numbers contain dots as separation. Use hard spaces instead of those dots to present all phone and fax numbers:

eg. 02.9477.7744  $\rightarrow$  02 9477 7744

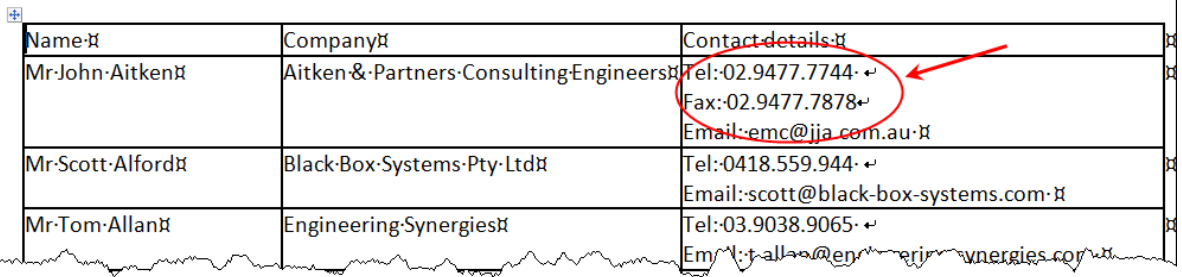

#### Task Instructions for the final contact list:

- Margins: top 1.5 cm and bottom 1 cm.
	- Margins left and right: 2 cm.
	- Font: Arial 10 pt.

B-2

- Single line space without distance before and after paragraphs.
- One A4-page contains information on 18 persons (9 rows with information on 2 persons). Follow the lay-out and distances as illustrated.
- The information of one person is presented in three rows with exact row height:
	- Row 1: Name of the person in white color on dark purple background. The names are numbered horizontally. Fixed height of 0,5 cm. Vertical alignment: center.
	- Row 2: Name of the company. Fixed height of 0,5 cm. Vertical alignment: center.
	- Row 3: Contact data. Maximum 3 lines. Fixed height of 1,5 cm. Vertical alignment: top.
- Respect all distances as mentioned in the illustration.

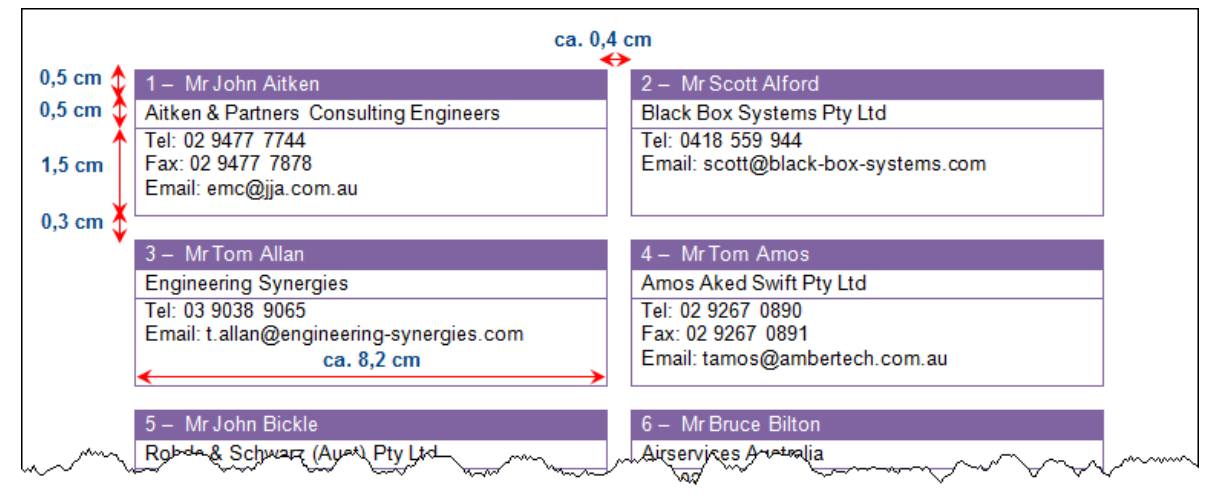

Don't forget to save all your documents, including the final result (**CONTACTLISTXXX**).

**Points** 15